# **ESTUDIO COMPARATIVO EN PROGRAMAS DE CÓMPUTO, PARA EL MODELADO Y PROGRAMACIÓN DE TROQUELES**

# **COMPARATIVE STUDY ON COMPUTER PROGRAMS FOR THE MODELING AND PROGRAMMING OF DIES**

J. C. Santoyo Cisneros<sup>1</sup> M. Mojarro Magaña<sup>2</sup> L. G. González Vázquez<sup>3</sup> M.A. Rubio Castellanos<sup>4</sup>

#### **RESUMEN**

**Esta investigación muestra los resultados obtenidos en un estudio comparativo entre los programas de cómputo SOLIDWORKS® y SURFCAM®, utilizados para realizar el Dibujo Asistido por Computadora "CAD" y la Manufactura Asistida por Computadora "CAM", para el centro de maquinado vertical en 2, 2.5 y 3 ejes, en los procesos de fabricación de troqueles. Las variables consideradas en el estudio fueron, el tiempo que se requiere para dibujar y programar las piezas mecánicas, la cantidad de bloques que generó cada uno de los posts procesadores y el número de clics realizados de acuerdo con el número de ejes. Al compararlos se encontró que es más sencillo el proceso de dibujo utilizando SOLIDWORKS®, en tanto que la programación se agiliza utilizando SURFCAM®. Esta solución contribuirá al desarrollo de un proyecto en Atoyac Jalisco, consiste en fabricar troqueles para el grabado en productos de piel.** 

#### **ABSTRACT**

**This investigation shows the results obtained in a comparative study between the SOLIDWORKS® and SURFCAM® computer programs, used to carry out the Computer Aided Drawing "CAD" and the Computer Aided Manufacturing "CAM", for the vertical machining center in 2, 2.5 and 3 axes, in die manufacturing processes. The variables considered in the study were the time required to draw and program the mechanical parts, the number of blocks found in each of the processor posts, and the number of clicks performed according to the number of axes. When comparing them, it was found that the drawing process using SOLIDWORKS® is easier, while programming is streamlined using SURFCAM®. This solution will contribute to the development of a project in Atoyac Jalisco, consisting of manufacturing dies for engraving leather products.** 

# **ANTECEDENTES**

Gómez (2020) describe a SOLIDWORKS® como un programa enfocado al diseño mecánico en tres dimensiones, basado en el entorno gráfico de Microsoft Windows intuitivo y fácil de manejar; por su parte Cetina et al. (2016) mencionan que, tiene las características de trabajar con módulos para análisis térmicos, estáticos, de fluidos, electrónicos y manufactura asistida para computadora para centro de maquinado y torneado. Además, Ayala (2019) identifica a SOLIDWORKS® como una tecnología divergente para las TIC utilizadas en Ingeniería Mecánica.

Por su parte, el software SURFCAM® es descrito por Náprstková (2007), como un sistema moderno enfocado a la generación de programas de control numérico (NC) para centro de maquinado, torno y electro erosionadora de hilo. Kao et al. (2006) emplearon con éxito SOLIDWORKS® para realizar el dibujo, Deform 3D para el análisis de elemento finito y

<sup>&</sup>lt;sup>1</sup> Estudiante. TecNM / Instituto Tecnológico de Ciudad Guzmán. 118290691@cdguzman.tecnm.mx

<sup>2</sup> Jefa de Depto. Ing. Industrial. TecNM / Instituto Tecnológico de Ciudad Guzmán. maria.mm@cdguzman.tecnm.mx

<sup>&</sup>lt;sup>3</sup> Jefe de Laboratorio. TecNM / Instituto Tecnológico de Ciudad Guzmán. luis.gv@cdguzman.tecnm.mx

<sup>4</sup> Coordinador de carrera. TecNM / Instituto Tecnológico de Ciudad Guzmán. miguel.rc@cdguzman.tecnm.mx

utilizaron SURFCAM® para el mecanizado. Además, Náprstková (2010) menciona que, la sinergia de SOLIDWORKS®-SURFCAM® facilitan el proceso de aprendizaje en el dibujo y la programación asistida por computadora, también Jabar & Younis (2016) identifican que trabajan de forma integral.

La Asociación Mexicana de Manufactura de Moldes y Troqueles (AMMMT, 2022) menciona que, para la fabricación de los troqueles se utilizan materiales como el acero A36, 1045, 4140T o aluminio 6061. Las máquinas que se utilizan para la transformación de la materia son: las maquinas herramientas convencionales, maquinaria de control numérico computarizado como el centro de torneado y maquinado. Los troqueles por las funcionalidades que ofrecen se puede clasificar en simples, compuestos y progresivos (Maquinados y Fabricaciones MAQ-REM, 2017). Por su parte, Mojarro et al. (2022) realizaron troqueles que utilizaron para grabar la piel en alto y bajo relieve, utilizando los programas de cómputo CorelDraw® y SURFCAM®.

El Tecnológico Nacional de México/Instituto Tecnológico de Ciudad Guzmán, como parte del equipamiento del Laboratorio de Manufactura de la carrera de Ingeniería Industrial cuenta con un centro de maquinado tipo industrial de la marca Bridgeport con control numérico Fanuc. Esta investigación proporciona los resultados obtenidos al realizar el dibujo y programación en 2, 2.5 y 3 ejes en los programas de cómputo SURFCAM® y SOLIDWORKS®.

# **METODOLOGÍA**

El estudio fue realizado empleando el mismo dibujante-programador, con el mismo equipo de cómputo, las mismas especificaciones técnicas del centro de maquinado y los mismos parámetros de corte. El desarrollo se llevó a cabo en tres etapas: 1) El tiempo que se requirió para diseñar cada una de las piezas mecánicas al momento de dibujarlas y programarlas, 2) Registrando la cantidad de bloques que generó cada uno de los posts procesadores de SURFCAM<sup>®</sup> y SOLIDWORKS CAM<sup>®</sup> y 3) El número de clics que se dieron en el dibujo y programación de cada uno de los diseños, como se muestra en la Figura 1.

**Figura 1.** *Etapas del estudio comparativo entre SURFCAM® y SOLIDWORKS®*

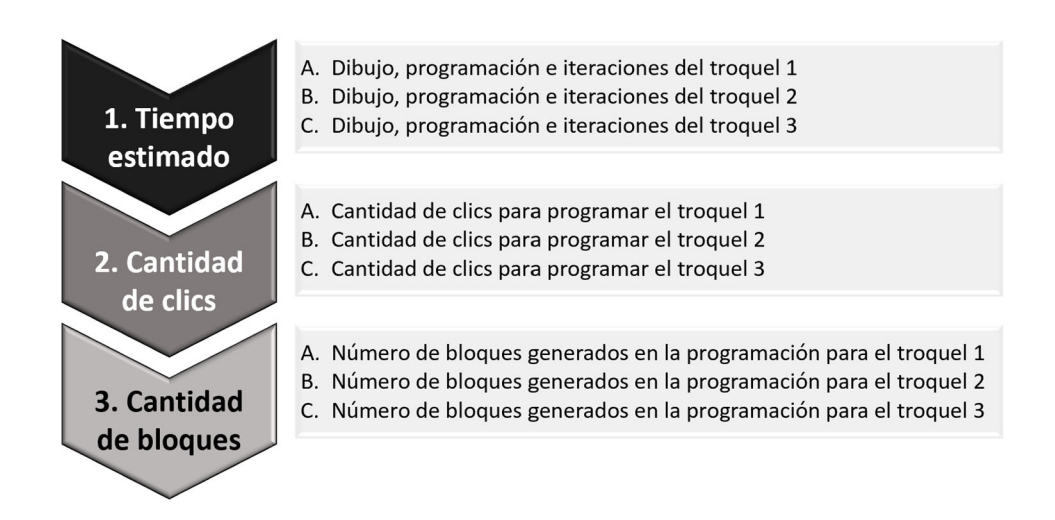

# **RESULTADOS**

Los resultados obtenidos se muestran en tres apartados:

#### **1. Tiempo estimado**

Se determinó el tiempo requerido para dibujar y programar los troqueles 1, 2 y 3. Y se registraron en una tabla los datos obtenidos en cada una de las iteraciones.

#### **A. Dibujo, programación e iteraciones del troquel 1**

En la Figura 2 se muestra la geometría del troquel 1, que se va a dibujar y programar en SURFCAM® y SOLIDWORKS®.

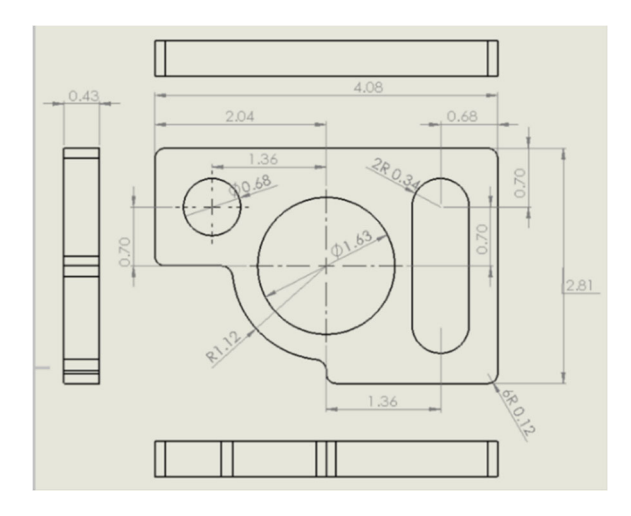

**Figura 2.** *Geometría del troquel 1*

Se realizaron 25 iteraciones para dibujar y programar en SURFCAM<sup>®</sup> y SOLIDWORKS<sup>®</sup>, los datos que se obtuvieron se muestran en la Tabla 1:

|                | <b>SOLIDWORKS®</b> |                |                | <b>SURFCAM®</b> |                |                |
|----------------|--------------------|----------------|----------------|-----------------|----------------|----------------|
| Iteración      | CAD                | <b>CAM</b>     | Total          | <b>CAD</b>      | <b>CAM</b>     | Total          |
|                | <b>Minutos</b>     | <b>Minutos</b> | <b>Minutos</b> | <b>Minutos</b>  | <b>Minutos</b> | <b>Minutos</b> |
|                | 11.68              | 16.48          | 28.16          | 12.56           | 14.41          | 26.97          |
| $\overline{2}$ | 11.14              | 16.07          | 27.21          | 11.98           | 13.74          | 25.72          |
| 3              | 10.25              | 14.26          | 24.51          | 11.02           | 12.64          | 23.66          |
| $\overline{4}$ | 8.81               | 14.42          | 23.23          | 9.47            | 10.86          | 20.33          |
| 5              | 7.56               | 14.15          | 21.71          | 8.13            | 9.33           | 17.46          |
| 6              | 6.78               | 12.43          | 19.21          | 7.29            | 8.36           | 15.65          |
| $\tau$         | 5.84               | 11.05          | 16.89          | 6.28            | 7.2            | 13.48          |
| 8              | 5.05               | 9.25           | 14.3           | 5.43            | 6.23           | 11.66          |
| 9              | 3.98               | 8.24           | 12.22          | 4.28            | 4.91           | 9.19           |
| 10             | 2.95               | 6.48           | 9.43           | 3.17            | 3.64           | 6.81           |

**Tabla 1.** *Tiempos obtenidos del CAD y CAM del troquel 1* 

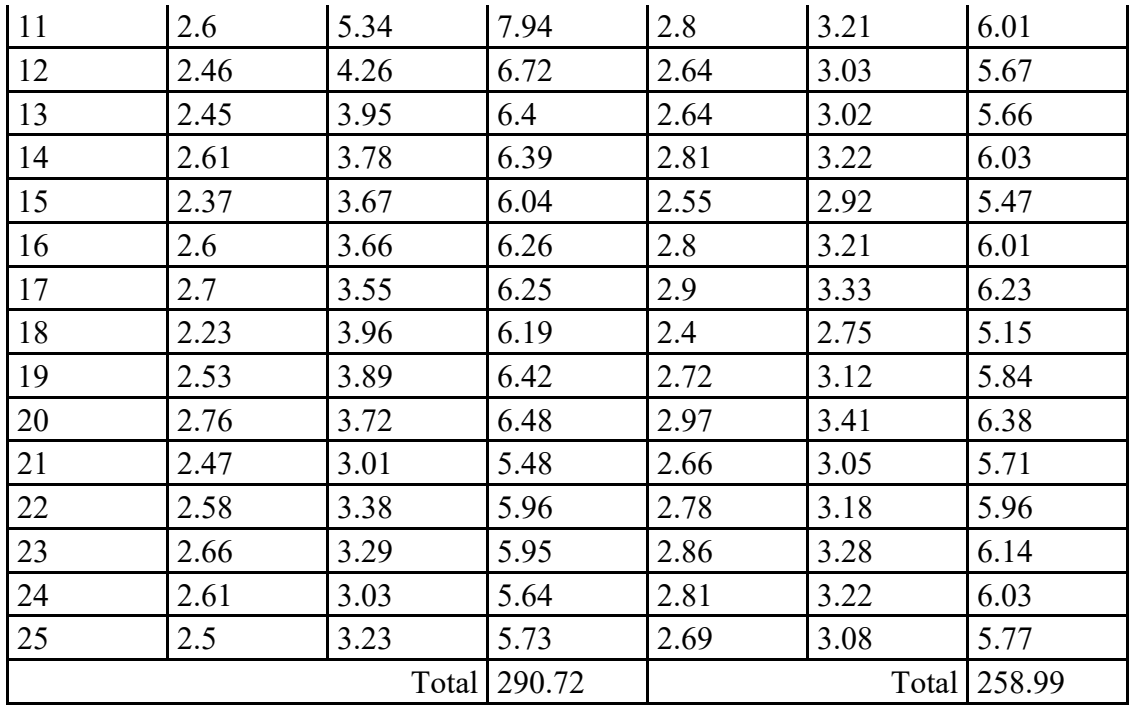

Al realizar el dibujo y la programación se encontró una diferencia de 31.73 minutos, obteniéndose un 12.25 % de ahorro del tiempo cuando se utiliza SURFCAM®.

# **B. Dibujo, programación e iteraciones del troquel 2**

La Figura 3 se muestra la geometría a dibujar y programar en SURFCAM® y SOLIDWORKS®.

#### **Figura 3.** *Geometría del troquel 2*

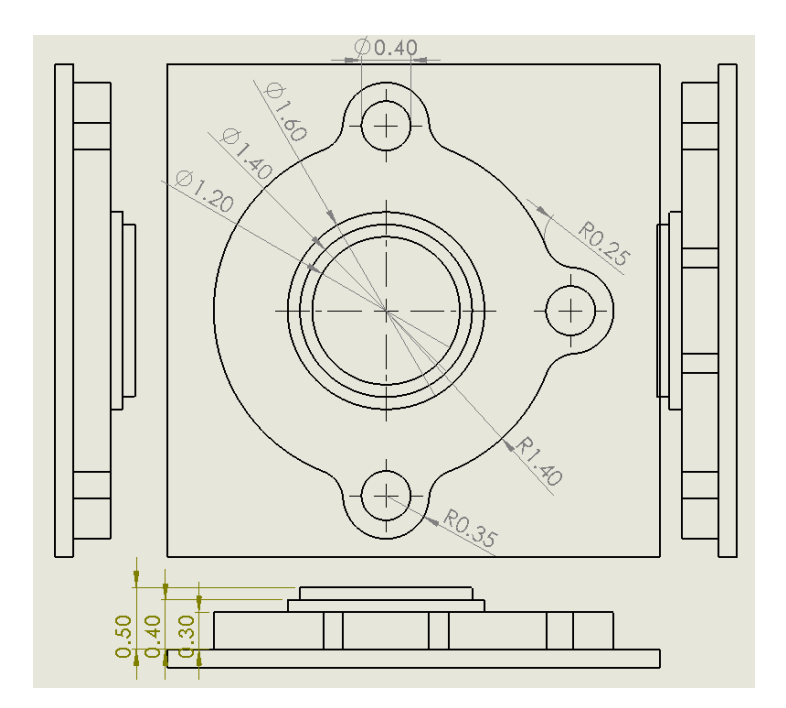

Además, se realizaron 25 iteraciones para dibujar y programar en SURFCAM® y SOLIDWORKS®, los datos que se obtuvieron se muestran en las Tabla 2a y 2b.

|                | <b>SOLIDWORKS®</b> |                |                | <b>SURFCAM®</b> |                |         |
|----------------|--------------------|----------------|----------------|-----------------|----------------|---------|
| Iteración      | CAD                | <b>CAM</b>     | Total          | <b>CAD</b>      | <b>CAM</b>     | Total   |
|                | <b>Minutos</b>     | <b>Minutos</b> | <b>Minutos</b> | <b>Minutos</b>  | <b>Minutos</b> | Minutos |
| $\mathbf{1}$   | 14.44              | 18.87          | 33.31          | 15.74           | 17.47          | 33.21   |
| $\overline{2}$ | 13.78              | 18.4           | 32.18          | 15.02           | 17.04          | 32.06   |
| $\mathfrak{Z}$ | 12.67              | 16.32          | 28.99          | 13.81           | 15.12          | 28.93   |
| $\overline{4}$ | 10.89              | 16.51          | 27.4           | 11.87           | 15.29          | 27.16   |
| 5              | 9.35               | 16.2           | 25.55          | 10.19           | 15             | 25.19   |
| 6              | 8.38               | 14.23          | 22.61          | 9.14            | 13.18          | 22.32   |
| $\tau$         | 7.22               | 12.65          | 19.87          | 7.87            | 11.71          | 19.58   |
| 8              | 6.24               | 10.59          | 16.83          | 6.81            | 9.81           | 16.62   |
| 9              | 4.92               | 9.43           | 14.35          | 5.36            | 8.73           | 14.09   |
| 10             | 3.65               | 7.42           | 11.07          | 3.97            | 6.87           | 10.84   |
| 11             | 3.22               | 6.11           | 9.33           | 3.51            | 5.66           | 9.17    |
| 12             | 3.04               | 4.88           | 7.92           | 3.31            | 4.52           | 7.83    |
| 13             | 3.03               | 4.52           | 7.55           | 3.3             | 4.19           | 7.49    |
| 14             | 3.23               | 4.32           | 7.55           | 3.52            | $\overline{4}$ | 7.52    |
| 15             | 2.93               | 4.21           | 7.14           | 3.19            | 3.89           | 7.08    |

**Tabla 2a.** *Tiempos obtenidos del CAD y CAM del dibujo del troquel 2* 

**Tabla 2b.** *Tiempos obtenidos del CAD y CAM del dibujo del troquel 2* 

|           | <b>SOLIDWORKS®</b> |            |                | <b>SURFCAM®</b> |                |         |
|-----------|--------------------|------------|----------------|-----------------|----------------|---------|
| Iteración | <b>CAD</b>         | <b>CAM</b> | Total          | <b>CAD</b>      | <b>CAM</b>     | Total   |
|           | <b>Minutos</b>     | Minutos    | <b>Minutos</b> | <b>Minutos</b>  | <b>Minutos</b> | Minutos |
| 16        | 3.22               | 4.19       | 7.41           | 3.51            | 3.88           | 7.39    |
| 17        | 3.34               | 4.06       | 7.4            | 3.64            | 3.76           | 7.4     |
| 18        | 2.76               | 4.54       | 7.3            | 3.01            | 4.2            | 7.21    |
| 19        | 3.13               | 4.46       | 7.59           | 3.41            | 4.13           | 7.54    |
| 20        | 3.42               | 4.26       | 7.68           | 3.73            | 3.95           | 7.68    |
| 21        | 3.06               | 3.44       | 6.5            | 3.34            | 3.19           | 6.53    |
| 22        | 3.19               | 3.87       | 7.06           | 3.48            | 3.58           | 7.06    |
| 23        | 3.28               | 3.77       | 7.05           | 3.58            | 3.49           | 7.07    |
| 24        | 3.23               | 3.47       | 6.7            | 3.52            | 3.21           | 6.73    |
| 25        | 3.09               | 3.69       | 6.78           | 3.37            | 3.42           | 6.79    |
|           |                    | Total      | 343.12         |                 | Total          | 340.49  |

Al realizar el dibujo y la programación se encontró una diferencia de 2.63 minutos, obteniéndose un 0.77 % de ahorro del tiempo cuando se utiliza SURFCAM®.

#### **C. Dibujo, programación e iteraciones del troquel 3**

La Figura 4 se muestra la geometría a dibujar y programar en SURFCAM® y SOLIDWORKS®.

**Figura 4.** *Geometría del troquel 3* 

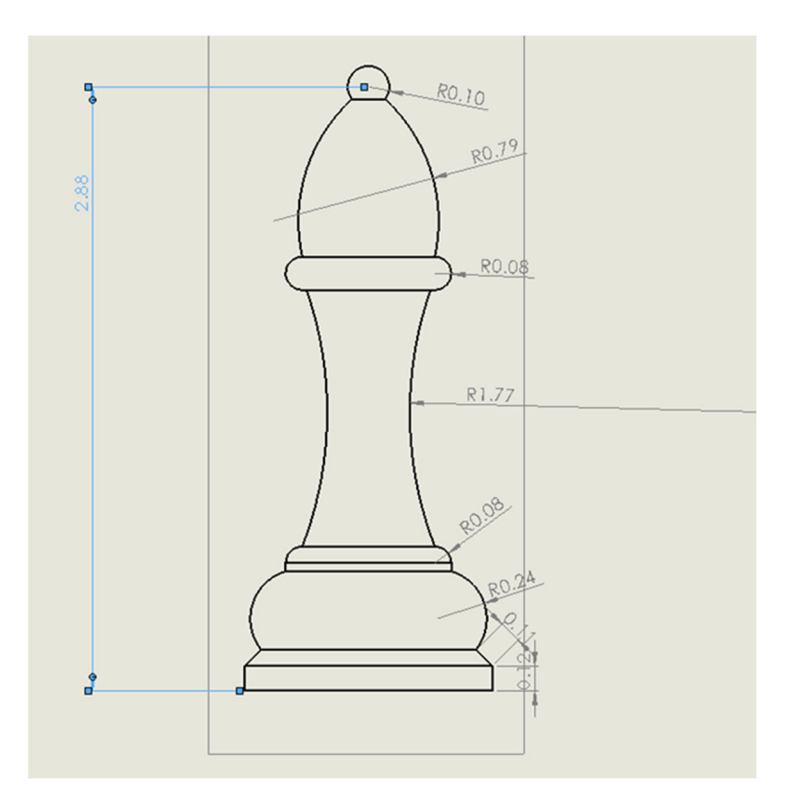

Se realizaron 25 iteraciones para dibujar y programar en SURFCAM® y SOLIDWORKS®, los datos que se obtuvieron se muestran en la Tabla 3.

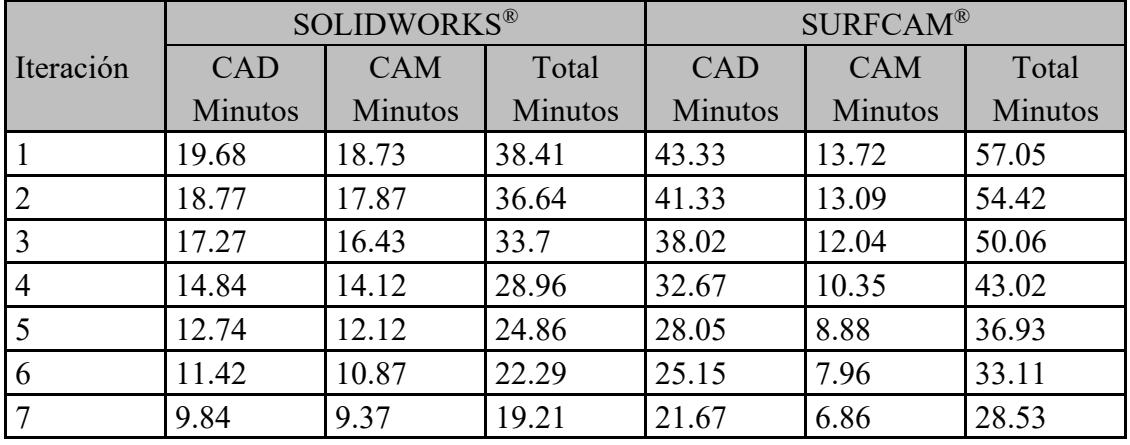

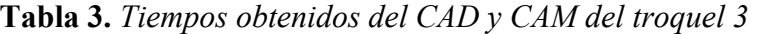

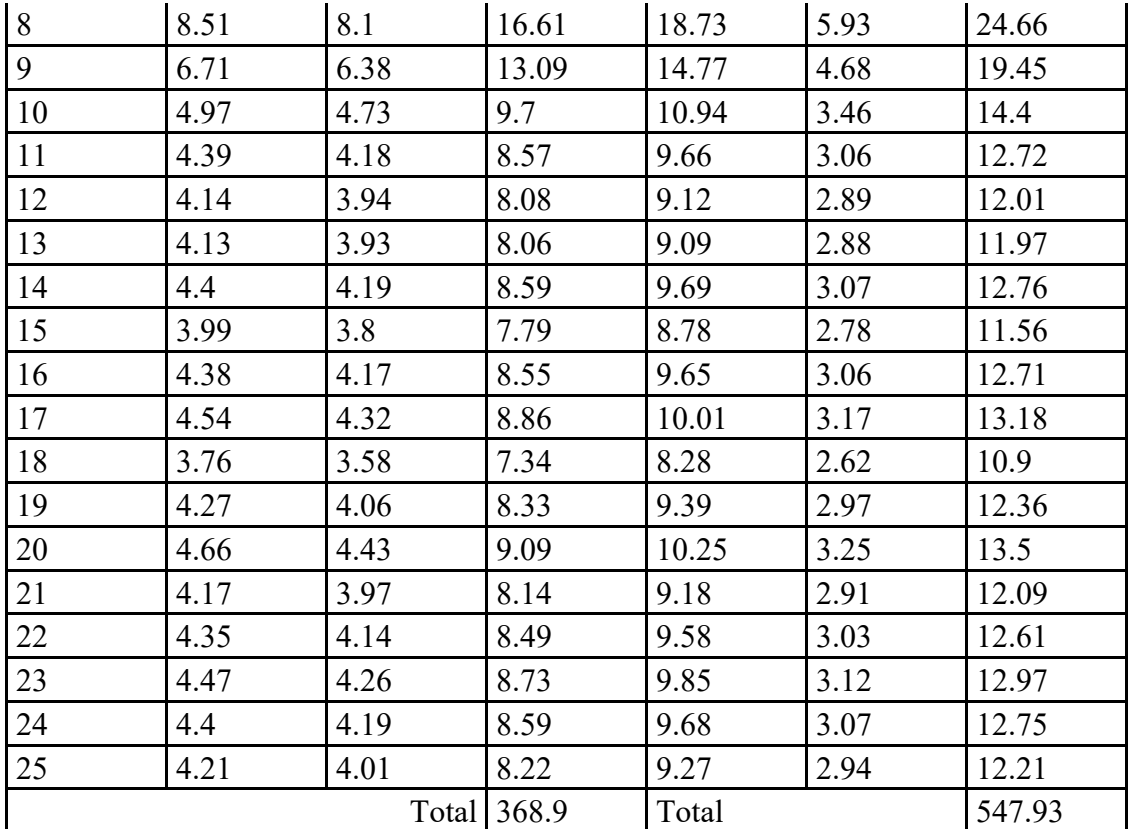

Al realizar el dibujo y la programación se encontró una diferencia de 179.03 minutos, obteniéndose un 48.53 % de ahorro del tiempo cuando se utiliza SOLIDWORKS®.

# **2. Cantidad de clics**

El número de clics se contabilizaron de acuerdo con la iteración 25 de la Tabla 1, 2 y 3, los resultados que se obtuvieron se muestran en la Tabla 4:

| Figura                                              | Programación       |                 |  |
|-----------------------------------------------------|--------------------|-----------------|--|
|                                                     | <b>SOLIDWORKS®</b> | <b>SURFCAM®</b> |  |
| A. Cantidad de clics para programar el<br>troquel 1 |                    | 48              |  |
| B. Cantidad de clics para programar el<br>troquel 2 | 118                | 65              |  |
| C. Cantidad de clics para programar el<br>troquel 3 |                    |                 |  |

**Tabla 4.** *Cantidad de clics contabilizados* 

Los comandos para programar en SURFCAM® se encuentran directos, en tanto que en SOLIDWORKS® se debe configurar más comandos para buscar tener el mismo resultado.

### **3. Cantidad de bloques**

El número de bloques se contabilizaron de acuerdo con la iteración 25 de la Tabla 1, 2 y 3, los resultados que se obtuvieron se muestran en la Tabla 5.

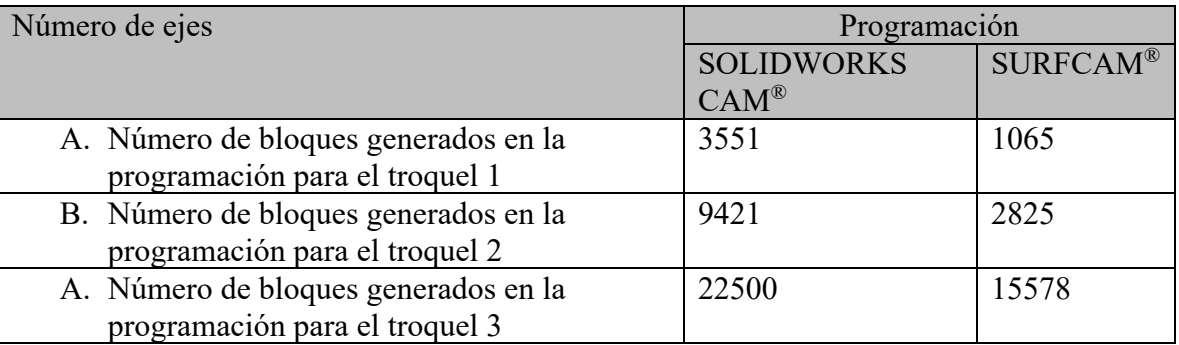

# **Tabla 5.** *Cantidad de bloques generados por el Post Procesador*

En la Tabla 5 muestra que, se generó una mayor cantidad de bloques cuando se programa utilizando SOLIDWORKS CAM®.

### **CONCLUSIONES**

Al analizar el tiempo promedio en minutos requerido para dibujar y programar los troqueles 1, 2 y 3 en las iteraciones de las Tablas 1, 2 y 3 se obtuvo la Tabla 6.

| Troqueles    | <b>SOLIDWORKS®</b> |                |                | <b>SURFCAM®</b> |                |                |
|--------------|--------------------|----------------|----------------|-----------------|----------------|----------------|
|              | <b>CAD</b>         | <b>CAM</b>     | Total          | CAD             | <b>CAM</b>     | Total          |
|              | <b>Minutos</b>     | <b>Minutos</b> | <b>Minutos</b> | <b>Minutos</b>  | <b>Minutos</b> | <b>Minutos</b> |
|              | 4.487              | 7.142          | 11.629         | 4.826           | 5.534          | 10.360         |
|              | 4.187              | 6.753          | 22.131         | 4.503           | 5.164          | 19.640         |
| $\mathbf{c}$ | 3.885              | 6.348          | 21.920         | 4.178           | 4.791          | 19.387         |

**Tabla 6.** *Tiempo promedio en minutos para dibujar y programar troqueles 1, 2 y 3* 

Se observa que el tiempo de CAD en minutos es menor utilizando SOLIDWORKS® y el tiempo en CAM es menor utilizando SURFCAM®, estos resultados se utilizarán para eficientizar el proceso de fabricación de los troqueles, que serán utilizados para realizar el grabado en los productos de piel del proyecto de Atoyac, Jalisco.

# **BIBLIOGRAFÍA**

- Asociación Mexicana de Manufactura de Moldes y Troqueles [AMMMT] (2022). *¿Qué materiales se usan para fabricar troqueles?* https://www.ammmt.mx/que-materialesse-usan-para-fabricar-troqueles/
- Ayala, M. (2019). *El docente divergente dentro de la teoría del Constructivismo para implementación de los softwares SolidWorks y Mastercam en la enseñanza de la materia de tecnología mecánica.* [Tesis de Posgrado, Universidad Mayor de San Simón]. http://ddigital.umss.edu.bo:8080/jspui/handle/123456789/14284

Cetina, W., Martín, E. y Cohuó, M. (15 al 18 de noviembre de 2016). *Solidworks: una alternativa de formación de capital humano y desarrollo endógeno*. 21º Encuentro Nacional sobre Desarrollo Regional en México, Mérida, Yucatán. http://ru.iiec.unam.mx/3418/1/086-Cetina-Martin-Cohuo.pdf

Gómez, S. (2020). *El gran libro de SolidWorks®* (3ªEd). Editorial Alfaomega, Marcombo Jabar, A., & Younis, K. (2016). Effects of process parameters in incremental sheet metal forming using visioplasticity method. *Engineering and Technology Journal*, *34*(12),

2334–2346. https://etj.uotechnology.edu.iq/article\_120182\_056521ee5771f673193bbe4fa03060e8 .pdf

- Kao, Y., Cheng, H., & She, C. (2006). Development of an integrated CAD/CAE/CAM system on taper-tipped thread-rolling die-plates. *Journal of Materials Processing Technology, 177*(1-3), pp. 98–103. https://doi.org/10.1016/j.jmatprotec.2006.04.082
- Maquinados y Fabricaciones MAQ-REM (2017). *Fabricación de Troqueles.* https://www.maq-rem.com/troqueles/
- Mojarro, M., González, L., Mendoza, A., Zepeda, V. y Martínez, J. (2022). Puesta en marcha de centro de maquinado vertical Bridgeport. *Ciencia Latina Revista Científica Multidisciplinar*, *6*(6), 11508-11523. https://doi.org/10.37811/cl\_rcm.v6i6.4213
- Náprstková, N., & Náprstek, V. (2007). Surfcam and its education at FPTM. *Engineering for Rural Development*. https://llufb.llu.lv/conference/engineering-rural/2007/TF\_Raksti-2007-232-235.pdf
- Náprstková, N. (2010). Students connecting to production problems resolutions in CAD/CAM area. *Engineering for Rural Development, vol. 27*. https://www.researchgate.net/publication/228674615 Students connecting to produ ction problems resolutions in CADCAM area